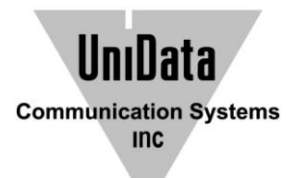

**<Appendix> WPU-7800G Administrator Manual Configuration Entry (v 1.0.0)** 

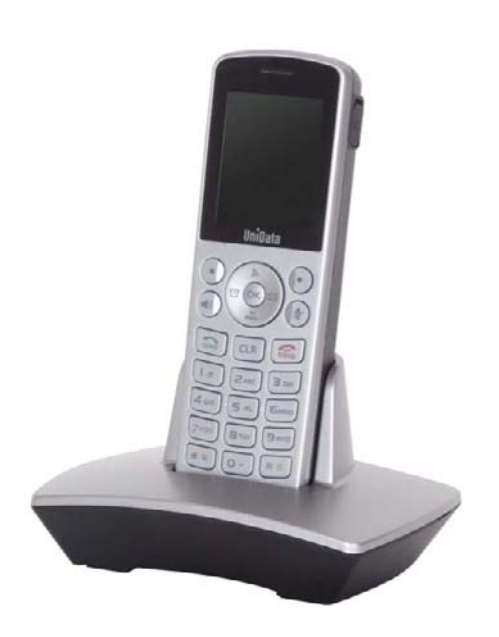

Copyright© 2011 UniData Communication Systems Inc.

## **COPYRIGHT NOTICE**

UniData Communication Systems is registered trademarks of UniData Communication Systems Inc. Other referenced trademarks are trademarks (registered or otherwise) of the respective trademark owners.

Information furnished herein by UniData Communication Systems Inc., is believed to be accurate and reliable. The authors have used their best efforts in preparing this material. These efforts include the development, research, and testing of the theories and programs to determine their effectiveness.

However, UniData Communication Systems assumes no liability for errors that may appear in this document, or for liability otherwise arising from the application or use of any such information or for any infringement of patents or other intellectual property rights owned by third parties which may result from such application or use. The products, their specifications, and the information appearing in this document are subject to change without notice.

UnıData **Communication Systems**  $inc$ 

Printed in Korea © 2011 by UniData Communication Systems Inc. All rights reserved.

## 1. Overview

- 1. This is a document explained all configuration entry, default and valid value so that administrator can understand them for better environment of WPU-7800G.
- 2. This configuration entry should be used on WPU-7800G provided by UniData only and should not be used on other product.
	- i. Web configuration tool, PC application (PhoneConfigGenerator), APS system
	- ii. Please refer to administrator's manual for usage of each tool.
- 3. Please find the administrator's manual for details
- 4. This document is subject to change if entry is added.

## 2. Configuration entry

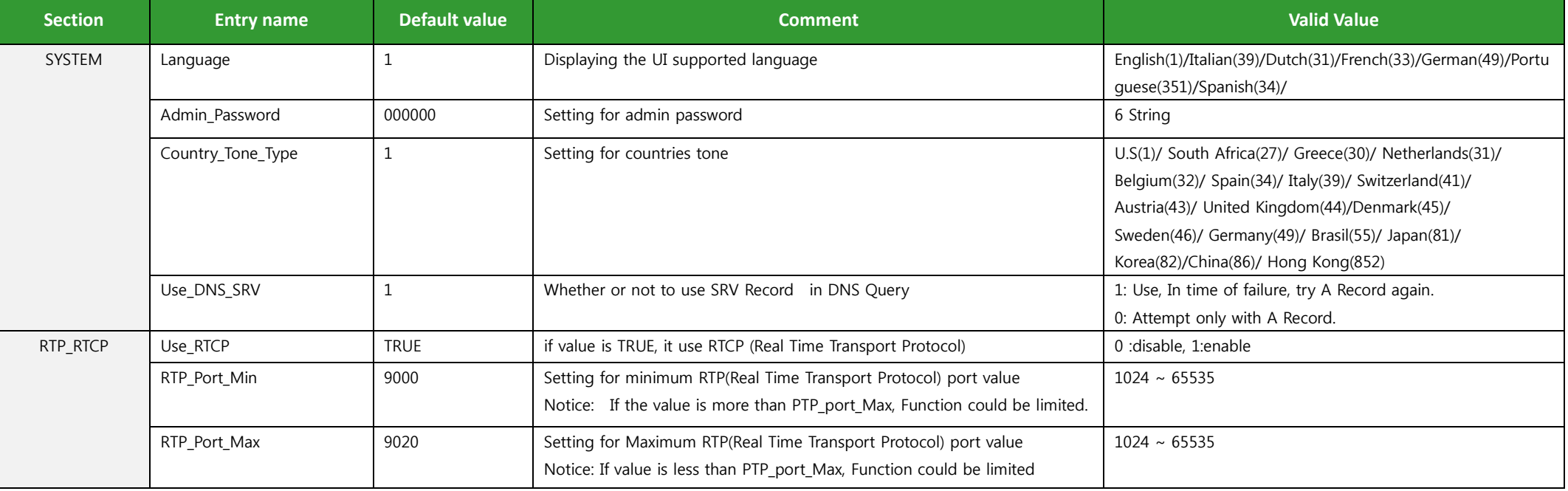

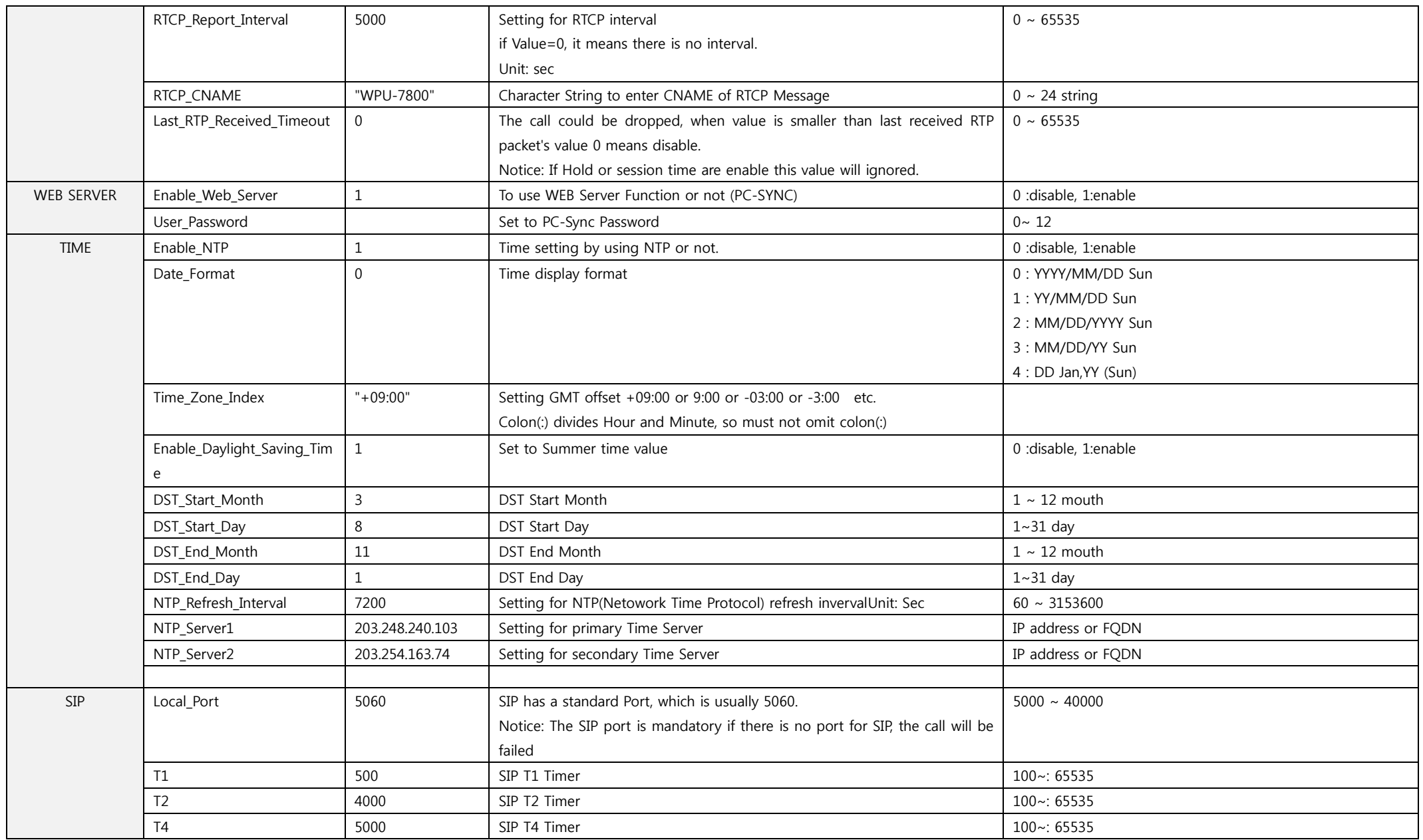

4

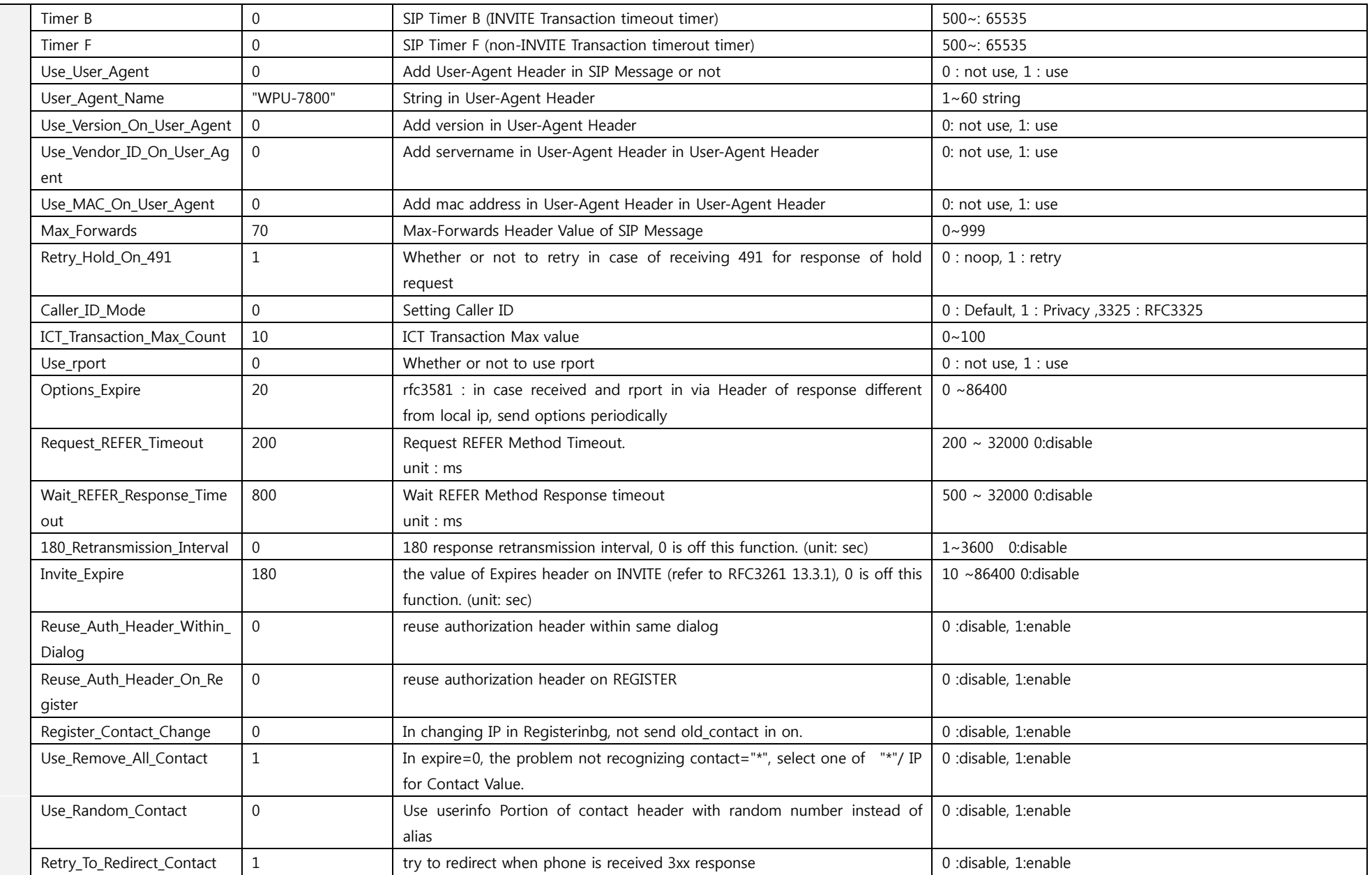

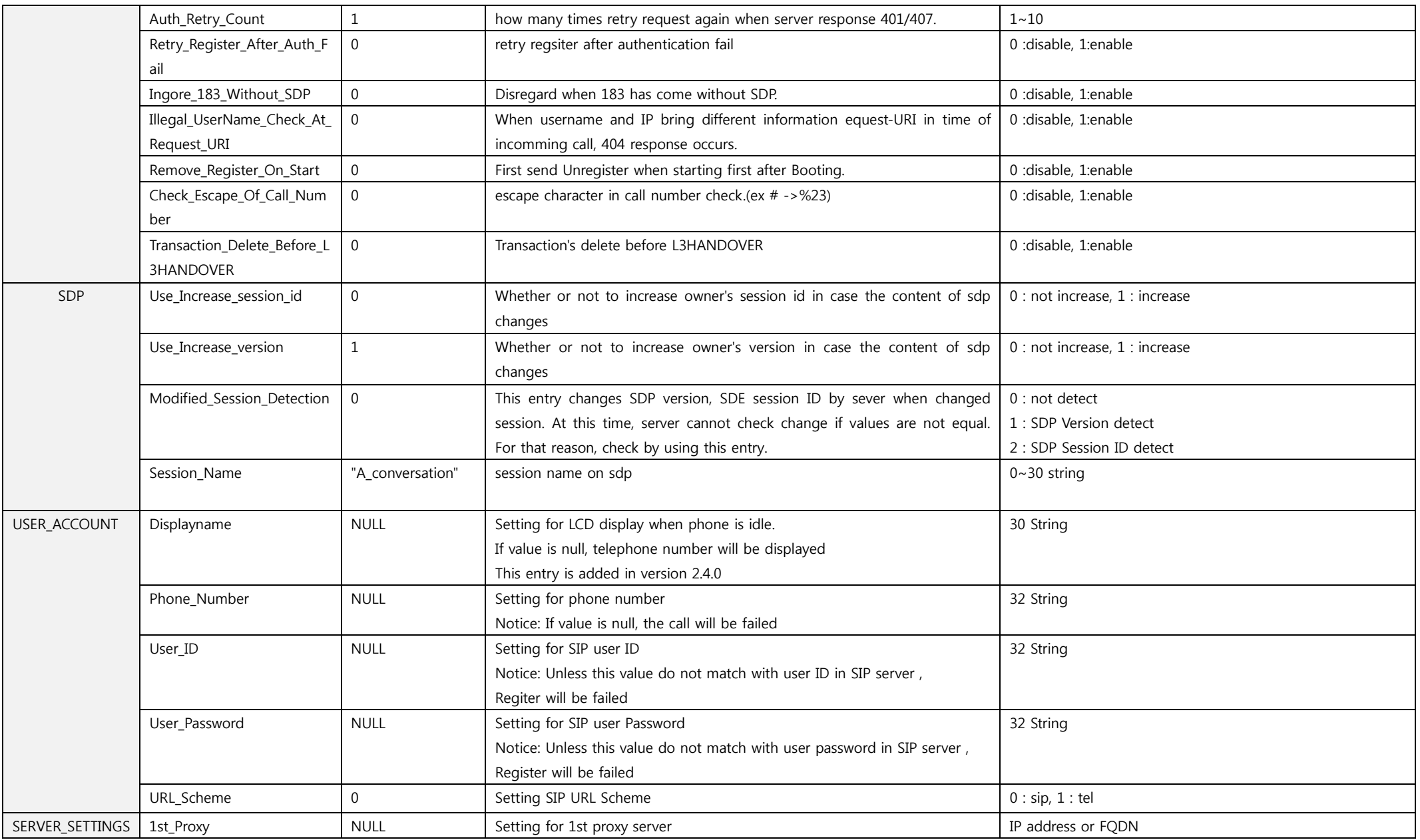

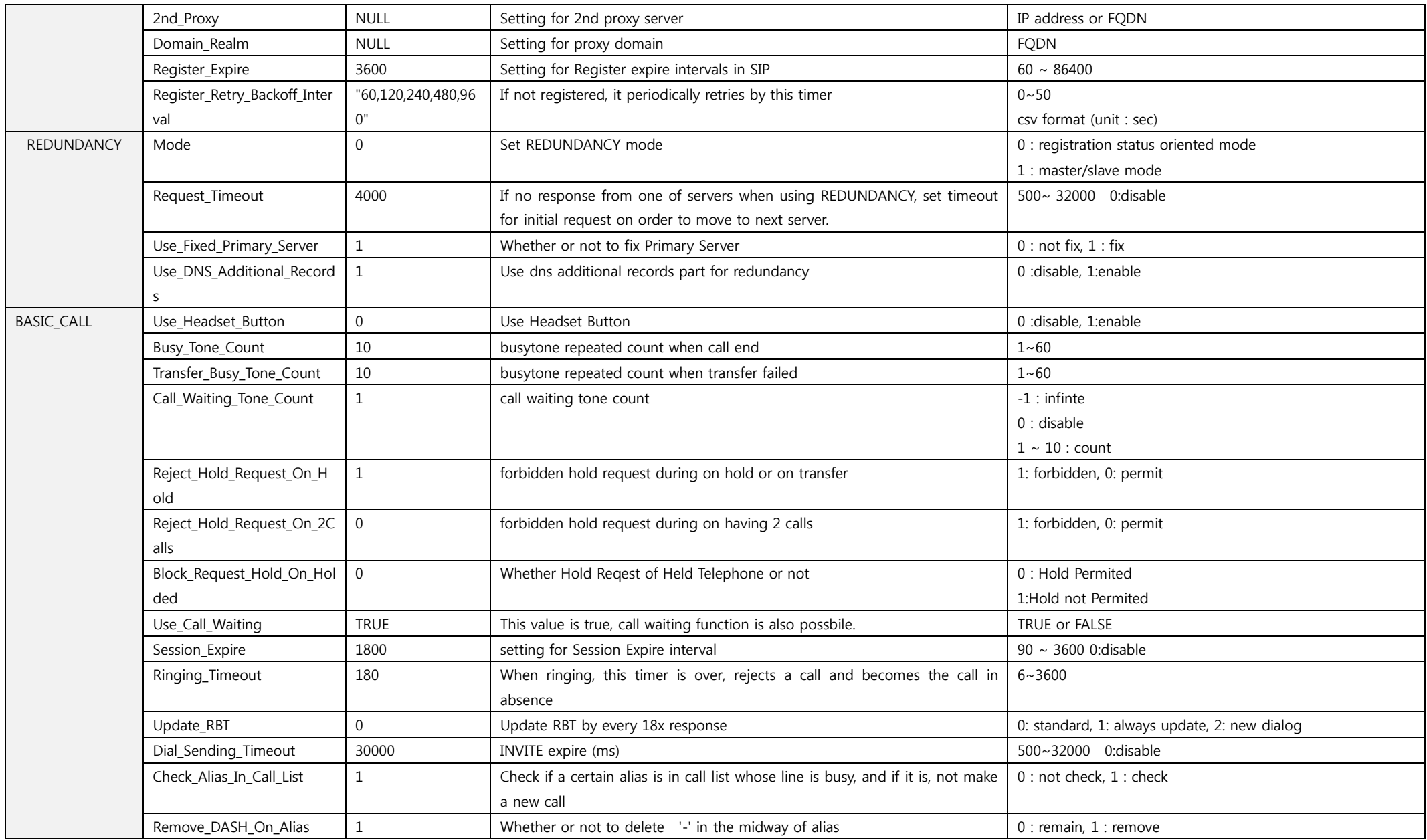

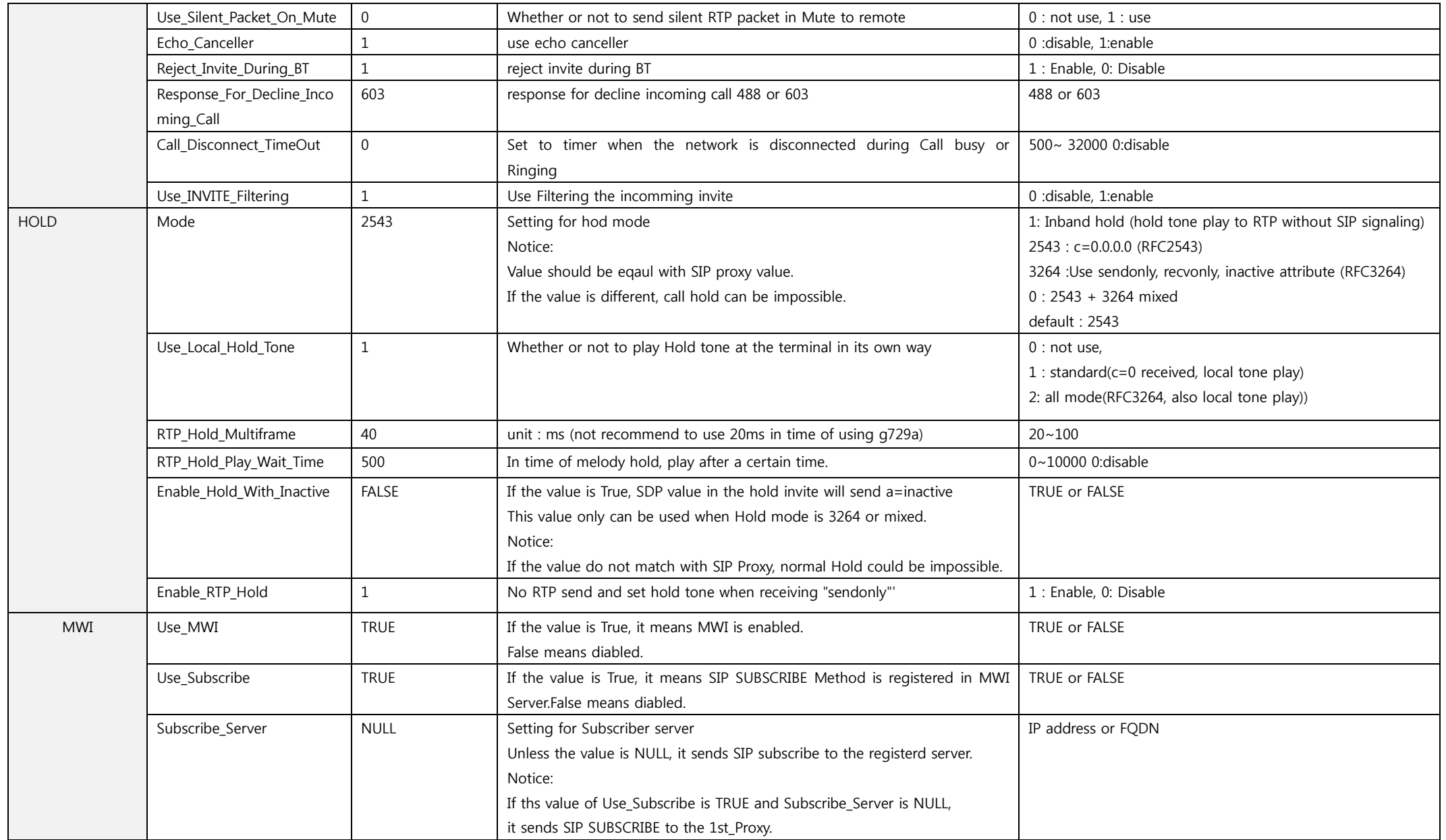

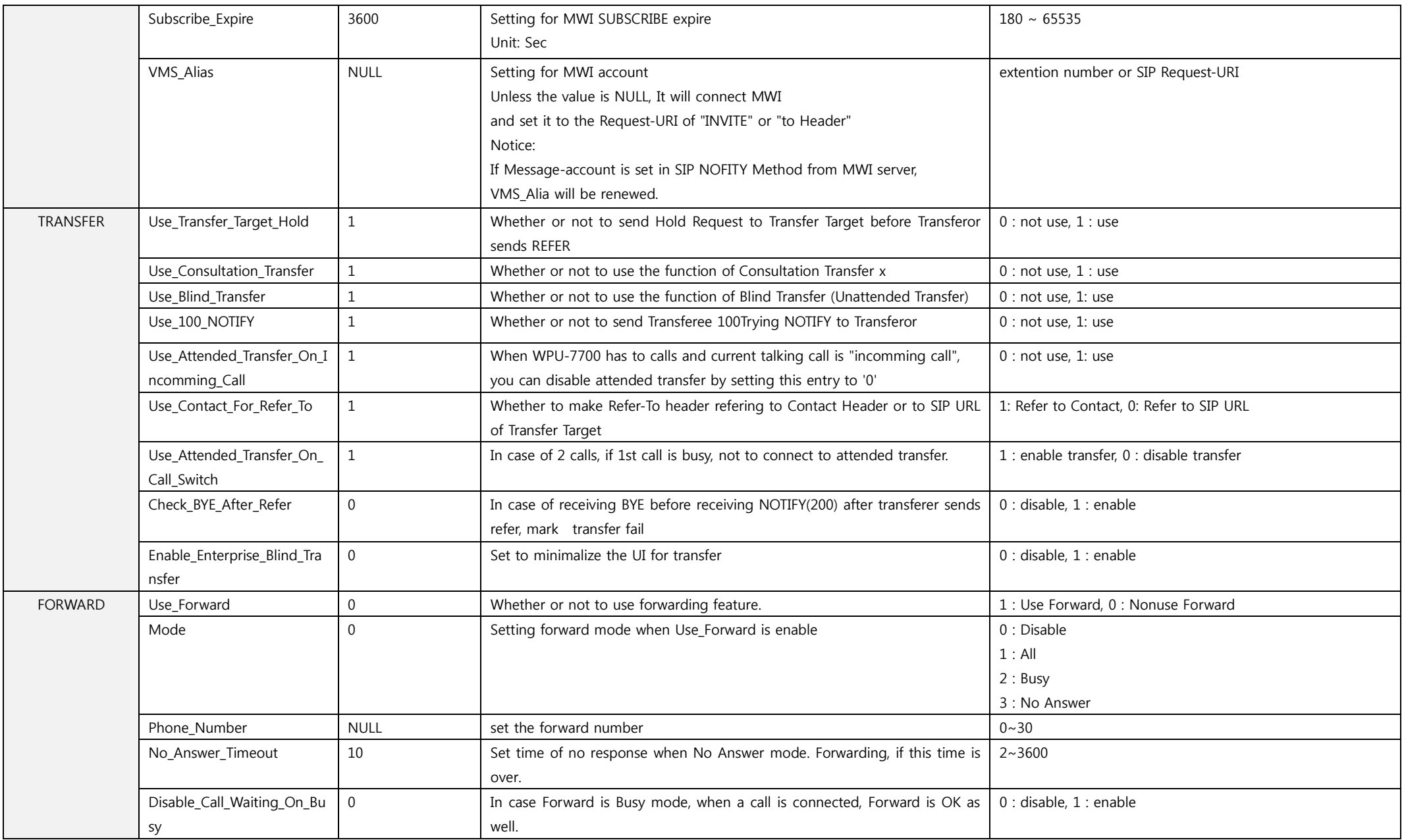

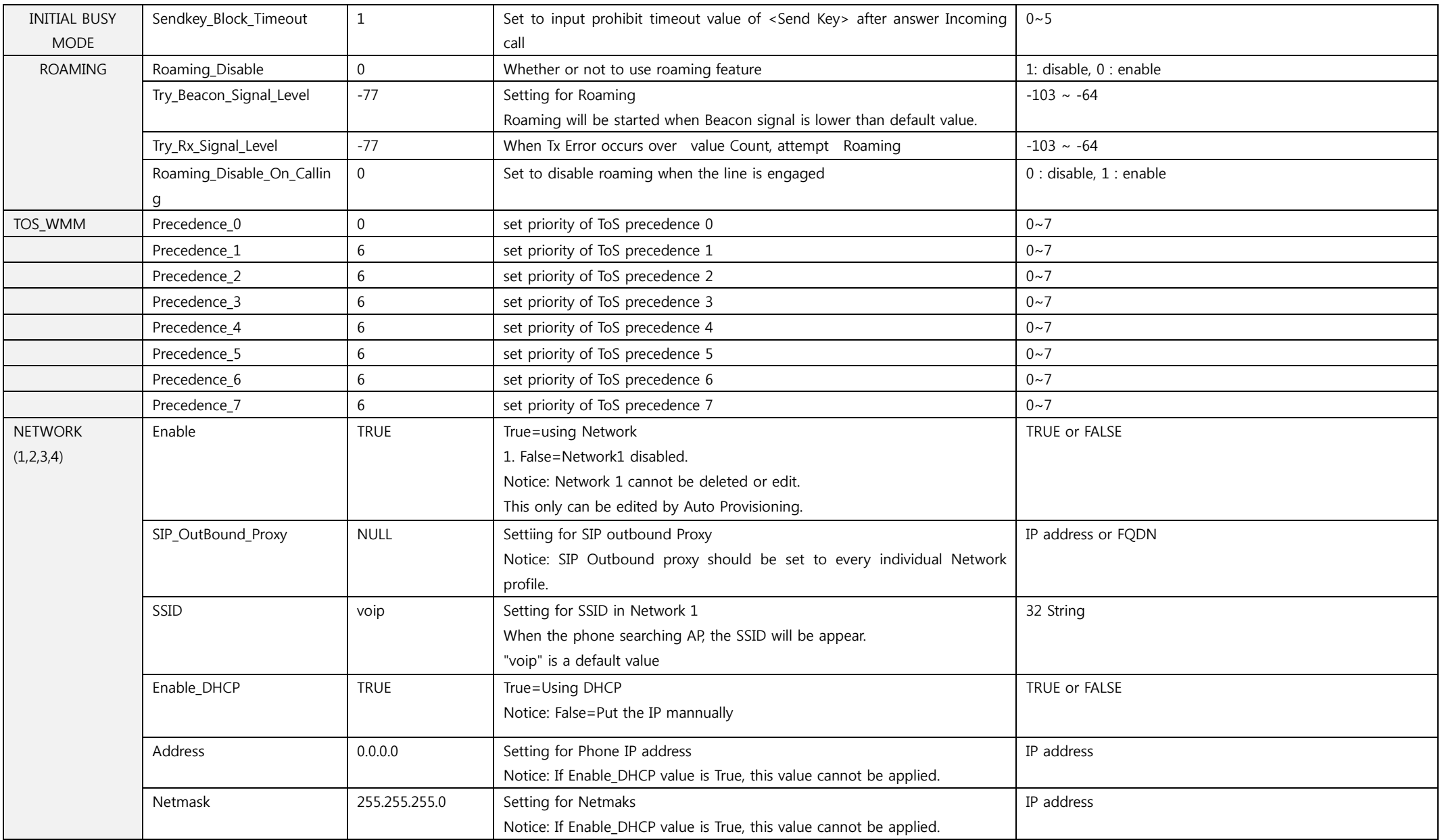

![](_page_10_Picture_241.jpeg)

![](_page_11_Picture_224.jpeg)

![](_page_12_Picture_270.jpeg)

![](_page_13_Picture_41.jpeg)